## PTC®

## Arbortext<sup>®</sup> IsoView<sup>®</sup> Release **Notes** Arbortext IsoView 7.2 M010

September 2011

#### Copyright © 2011 Parametric Technology Corporation and/or Its Subsidiary Companies. All Rights Reserved.

User and training guides and related documentation from Parametric Technology Corporation and its subsidiary companies (collectively "PTC") are subject to the copyright laws of the United States and other countries and are provided under a license agreement that restricts copying, disclosure, and use of such documentation. PTC hereby grants to the licensed software user the right to make copies in printed form of this documentation if provided on software media, but only for internal/personal use and in accordance with the license agreement under which the applicable software is licensed. Any copy made shall include the PTC copyright notice and any other proprietary notice provided by PTC. Training materials may not be copied without the express written consent of PTC. This documentation may not be disclosed, transferred, modified, or reduced to any form, including electronic media, or transmitted or made publicly available by any means without the prior written consent of PTC and no authorization is granted to make copies for such purposes.

Information described herein is furnished for general information only, is subject to change without notice, and should not be construed as a warranty or commitment by PTC. PTC assumes no responsibility or liability for any errors or inaccuracies that may appear in this document.

The software described in this document is provided under written license agreement, contains valuable trade secrets and proprietary information, and is protected by the copyright laws of the United States and other countries. It may not be copied or distributed in any form or medium, disclosed to third parties, or used in any manner not provided for in the software licenses agreement except with written prior approval from PTC.

UNAUTHORIZED USE OF SOFTWARE OR ITS DOCUMENTATION CAN RESULT IN CIVIL DAMAGES AND CRIMINAL PROSECUTION. PTC regards software piracy as the crime it is, and we view offenders accordingly. We do not tolerate the piracy of PTC software products, and we pursue (both civilly and criminally) those who do so using all legal means available, including public and private surveillance resources. As part of these efforts, PTC uses data monitoring and scouring technologies to obtain and transmit data on users of illegal copies of our software. This data collection is not performed on users of legally licensed software from PTC and its authorized distributors. If you are using an illegal copy of our software and do not consent to the collection and transmission of such data (including to the United States), cease using the illegal version, and contact PTC to obtain a legally licensed copy.

Important Copyright, Trademark, Patent, and Licensing Information: See the About Box, or copyright notice, of your PTC software.

#### UNITED STATES GOVERNMENT RESTRICTED RIGHTS LEGEND

This document and the software described herein are Commercial Computer Documentation and Software, pursuant to FAR 12.212(a)-(b) (OCT'95) or DFARS 227.7202-1(a) and 227.7202-3(a) (JUN'95), and are provided to the US Government under a limited commercial license only. For procurements predating the above clauses, use, duplication, or disclosure by the Government is subject to the restrictions set forth in subparagraph (c)(1)(ii) of the Rights in Technical Data and Computer Software Clause at DFARS 252.227-7013 (OCT'88) or Commercial Computer Software-Restricted Rights at FAR 52.227-19(c)(1)-(2) (JUN'87), as applicable. 01012011

Parametric Technology Corporation, 140 Kendrick Street, Needham, MA 02494 USA

## **Contents**

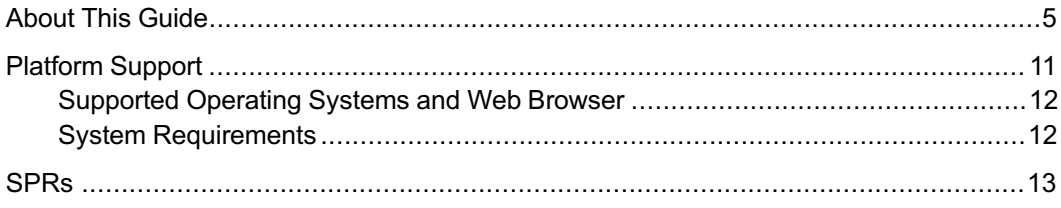

## About This Guide

<span id="page-4-0"></span>These Release Notes contain information about Arbortext IsoView software release 7.2 M010; a complete package that can be installed new or as an upgrade to Arbortext IsoView 7.2 F000, any version of 7.1, or any version of 7.0 with a datecode of M010 or later.

#### **Note**

Arbortext IsoView 7.2 M010 does not upgrade or replace release 7.0 F000 or any release previous to 7.0 F000. When you install Arbortext IsoView 7.2 M010 on <sup>a</sup> system that has release 7.0 F000 or previous on it, the installer gives you the option to uninstall the old software. If you choose not to uninstall, the old software remains on disk but you will not be able to run it. You will only be able to run the new Arbortext IsoView 7.2 M010 software.

#### **Note**

Administrator rights are required to install Arbortext IsoView 7.2.

Changes to documentation and the software itself may occur after the publication of these release notes. For documentation updates and descriptions of software functionality changes, alternative techniques, and common software issues, review the available solutions using the Update Advisor available in the Support area at [http://www.ptc.com.](http://www.ptc.com/)

## **Organization of This Guide**

This document is intended for both administrators and users of Arbortext IsoView. It contains:

- Platform support information for Arbortext IsoView 7.2 M010. (See [Platform](#page-10-0) [Support on page 11.](#page-10-0))
- Software fixes implemented in this 7.2 M010 release. (See [SPRs on page 13.](#page-12-0))

## **Related Documentation**

For more information on Arbortext IsoView and Arbortext IsoDraw products, refer to the following documentation found in the Arbortext IsoDraw Help Center. Help Center includes both HTML and PDF versions of the documentation. Choose Help  $\blacktriangleright$  Help Centerto access it.

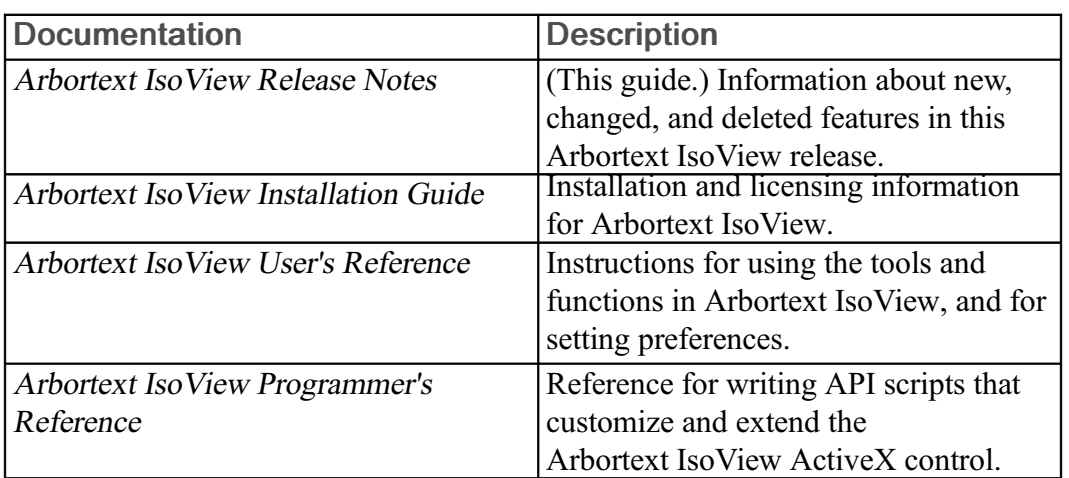

For Arbortext IsoView information:

For Arbortext IsoDraw information:

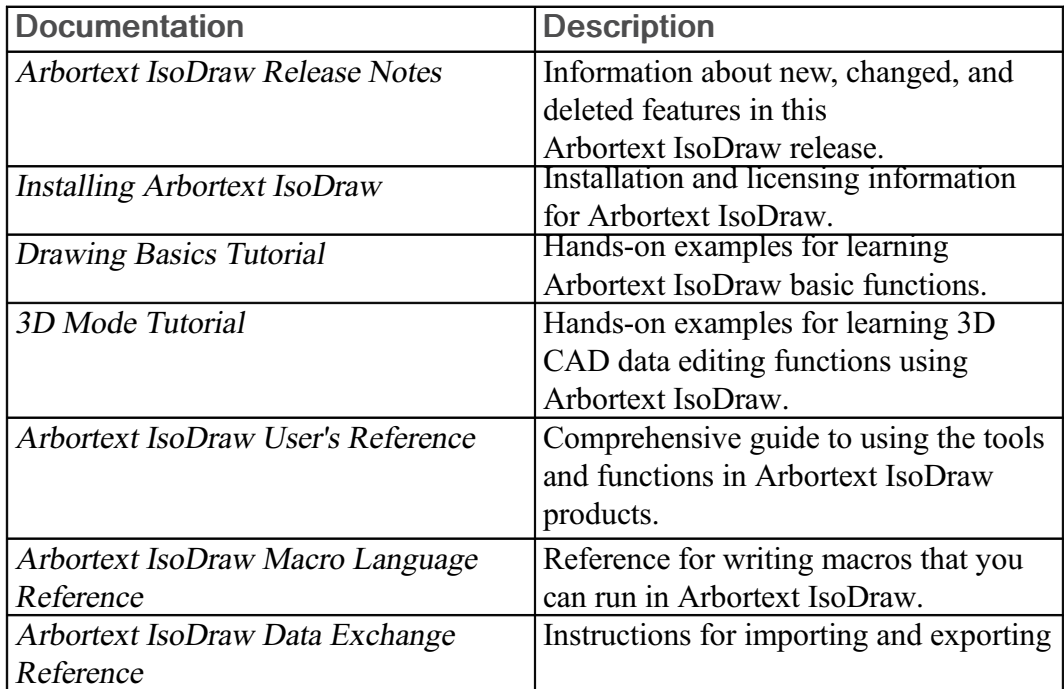

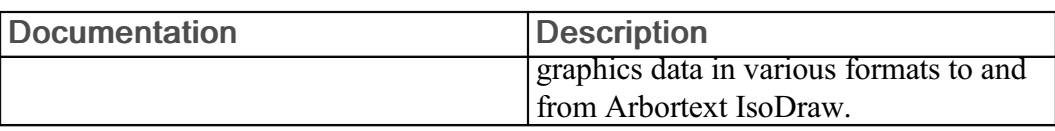

#### **Technical Support**

Contact PTC Technical Support via the PTC Web site, phone, fax, or e-mail if you encounter problems using your product or the product documentation.

For complete details, refer to Contacting Technical Support in the PTC Customer Service Guide. This guide can be found under the Related Resources section of the PTC Web site at:

[http://www.ptc.com/support/](http://www.ptc.com/support/index.htm)

The PTC Web site also provides a search facility for technical documentation of particular interest. To access this search facility, use the URL above and select Search the Knowledge Base.

You must have a Service Contract Number (SCN) before you can receive technical support. If you do not have an SCN, contact PTC Maintenance Department using the instructions found in your PTC Customer Service Guide under Contacting Your Maintenance Support Representative.

#### **Global Services**

PTC Global Services delivers the highest quality, most efficient and most comprehensive deployments of the PTC Product Development System including Pro/ENGINEER, Windchill, Arbortext and Mathcad. PTC's Implementation and Expansion solutions integrate the process consulting, technology implementation, education and value management activities customers need to be successful. Customers are led through Solution Design, Solution Development and Solution Deployment phases with the continuous driving objective of maximizing value from their investment.

Contact your PTC sales representative for more information on Global Services.

#### Documentation for PTC Products

You can access PTC product documentation using the following resources:

• Online Help

Click Help from the user interface for online help available for the product.

• Reference Documents

Individual product manuals are available from the Reference Documents link of the PTC Web site at the following URL:

#### <http://www.ptc.com/support/>

• Help Center

A searchable product documentation knowledge base is available from the Help Center link of the PTC Web site at the following URL:

#### <http://www.ptc.com/support/>

You must have a Service Contract Number (SCN) before you can access the Reference Documents or Help Center Web site. If you do not have an SCN, contact PTC Maintenance Department using the instructions found in your PTC Customer Service Guide under Contacting Your Maintenance Support Representative.

#### Documentation Conventions

This guide uses the following notational conventions:

**Bold text** represents exact text that appears in the program's user interface. This includes items such as button text, menu selections, and dialog box elements. For example,

Click OK to begin the operation.

• A right arrow represents successive menu selections. For example,

Choose File  $\triangleright$  Print to print the document.

• Monospaced text represents code, command names, file paths, or other text that you would type exactly as described. For example,

At the command line, type version to display version information.

• Italicized monospaced text represents variable text that you would type. For example,

installation-dir\custom\scripts\

• Italicized text represents a reference to other published material. For example,

If you are new to the product, refer to the Getting Started Guide for basic interface information.

#### Comments

PTC welcomes your suggestions and comments on our documentation. You can submit your feedback to the following email address:

[arbortext-documentation@ptc.com](mailto:arbortext-documentation@ptc.com)

Please include the following information in your email:

- Name
- Company
- Product
- Product Version
- Document or Online Help Topic Title
- Level of Expertise in the Product (Beginning, Intermediate, Advanced)
- Comments (including page numbers where applicable)

# 1

## **Platform Support**

<span id="page-10-0"></span>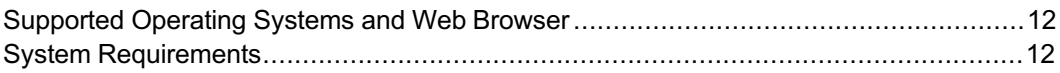

This section identifies the platforms and system requirements for Arbortext IsoView 7.2 M010.

#### <span id="page-11-0"></span>Supported Operating Systems and Web Browser

Windows XP (32-bit) with Service Pack 3 or above

Windows Vista (32-bit) with Service Pack 2 or above

Windows Vista (64-bit) with Service Pack 2 or above when running

Arbortext IsoView in 64-bit Arbortext Editor 6.0 or above

Windows 7 (32-bit)

Windows 7 (64-bit) when running Arbortext IsoView in 64-bit Arbortext Editor 6.0 or above

Microsoft Internet Explorer 7.0 or later (32-bit only) with ActiveX enabled and Protected Mode disabled when running in Windows Vista or Windows 7

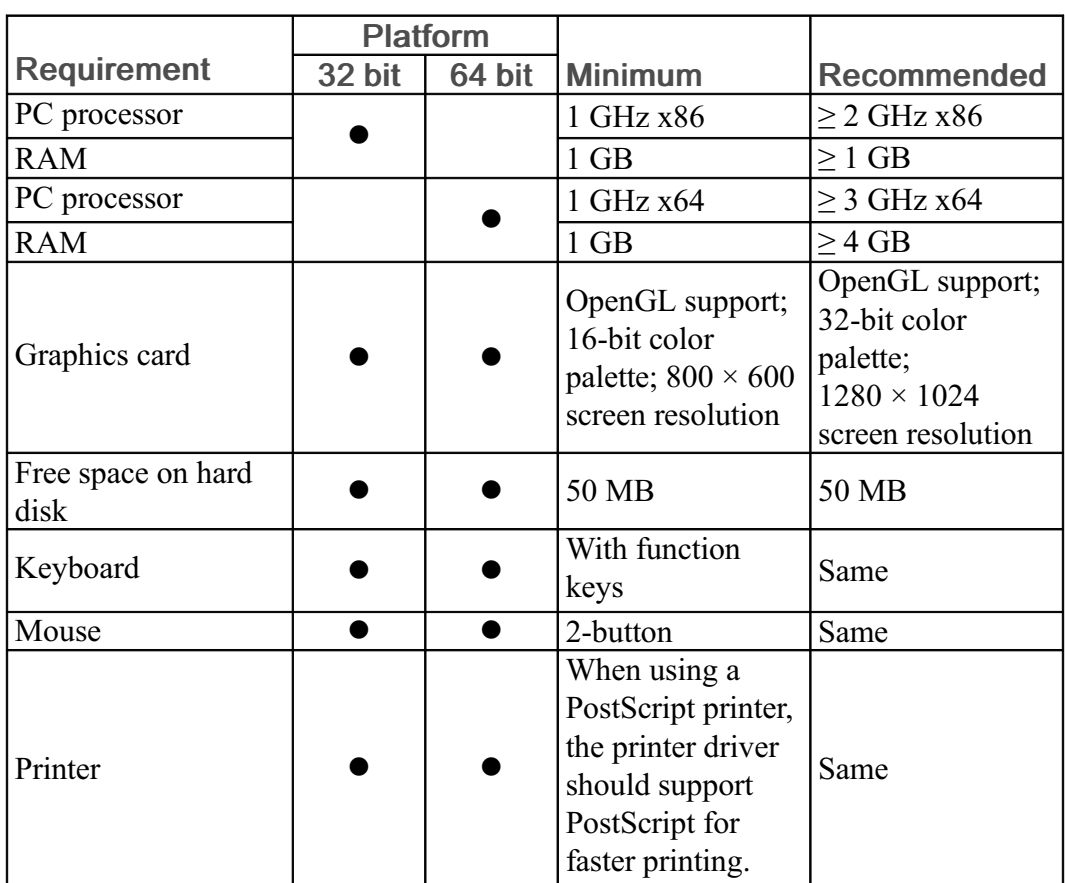

#### <span id="page-11-1"></span>**System Requirements**

# 2 SPRs

<span id="page-12-0"></span>Fixes and enhancements implemented in Arbortext IsoView 7.2 M010 are listed by Software Performance Report (SPR) number in the table below.

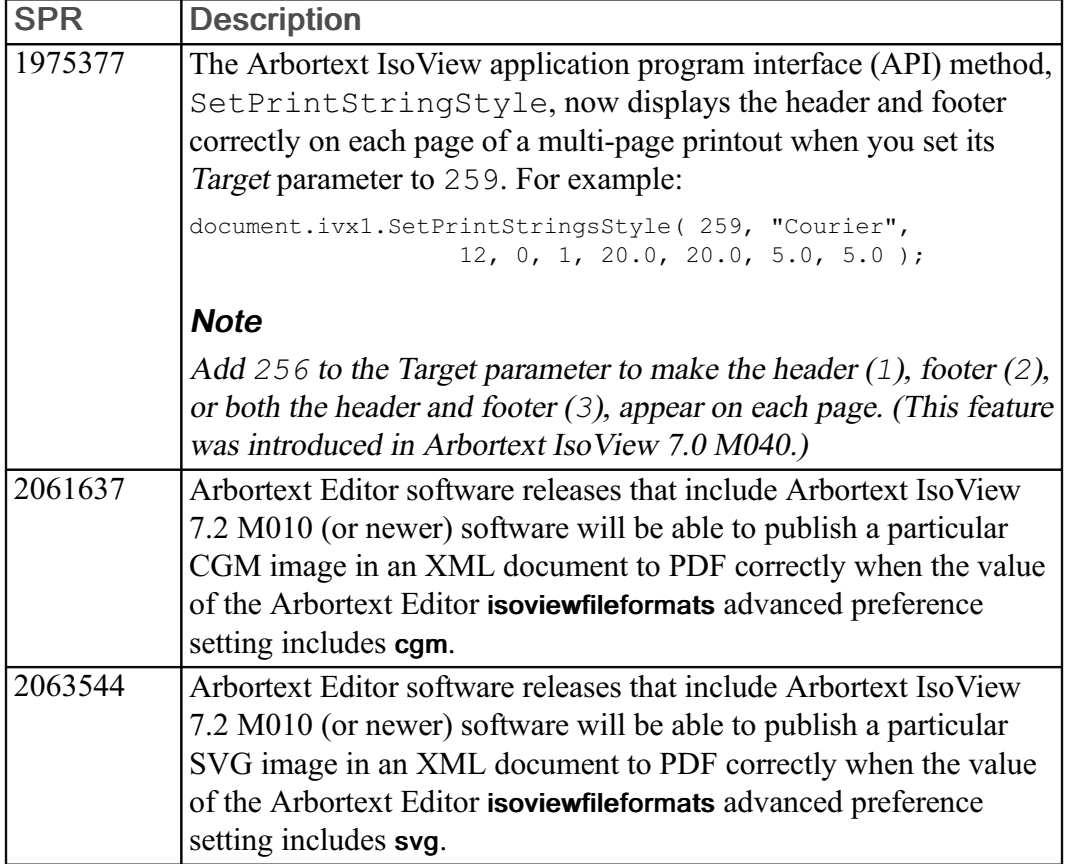